# **Density Functional Theory and Beyond with Numeric Atom-Centered Orbitals**

**Hands on tutorial:** 

**Accurate scanning of potential energy surface of small metal oxide clusters: An application of** *Cascade* **Genetic Algorithm**

> Saswata Bhattacharya *Fritz-Haber-Institut der MPG, Berlin*

> > **[bhattacharya@fhi-berlin.mpg.de](mailto:bhattacharya@fhi-berlin.mpg.de)**

**FHI-aims Developers' and Users' Meeting - August 19-22, 2014**

## OUTLINE

**Motivation**: This tutorial aims to solve the problem of accurate scanning of potential energy surface by first principles based global-optimization technique, viz. a massive-parallel cascade genetic algorithm (GA) as available within fhi-aims package.

**Task-1**: **How to find the global minimum of Mg4O4 cluster using GA?** 

In this part of the tutorial the conventional GA will be used to find low energy isomers including the global minimum (GM) of Mg<sub>4</sub>O<sub>4</sub> cluster. Here we will introduce the basic input files, keywords needed to run GA and analysis of the output files after GA.

#### **Task-2**: **Why to switch on cascade?**

Here we will introduce the "cascade" feature of the code. The term cascade means a multistepped algorithm where successive steps employ higher level of theory and each of the next level takes information obtained at the immediate lower level. In this part of the tutorial we will show if local/semi-local functional yields wrong energetics for a specific system, how a conventional GA scheme fails miserably to address the low energy structures (e.g. GM) of that system. The main objective of this part is to teach how to overcome such functional related issues by introducing "cascade" feature of the code.

```
Directory ➞ AIMS-workshop/Mg4O4
```
Before a GA-run, the working directory should have all the following files & directories:

```
bhattacharya@theobook81:~/Codes/GA/AIMS-workshop/Mq404$ ls
child.dat geom1 index.dat
                                initial pool
                                                    iobs
                                                               Math plot.py
                                                                               run
control
          geom2 indicator.dat input_settings.dat master.plx
                                                                     plotting
                                                                               user input.in
                                                               out
bhattacharya@theobook81:~/Codes/GA/AIMS-workshop/Mg404$
```
 $*$  **The next step is to prepare the input files to run GA.** Focus on the following important file/directories located in the working directory.

```
bhattacharya@theobook81:~/Codes/CA/AIMS-workshop/Mg404$ ls
child.dat geom1 index.dat
                                initial_pool
                                                               Math plot.py
                                                    jobs
                                                                     plotting user_input.in
          geom2 indicator.dat input_settings.dat master.plx out
control
bhattacharya@theobook81:~/Codes/GA/AIMS-workshop/Mg404$
```
- user\_input.in  $\rightarrow$  control file of GA
- initial\_pool  $\rightarrow$  directory where to keep random initial structures to start GA 米
- control  $\rightarrow$  directory where to keep settings and basis sets to prepare control. in to run fhi-aims

An optimised user\_input.in is provided. The first part of it is to provide "USER SPECIFIC SETTINGS", where the user needs to specify some *"values / keywords"* for a specific GA-run. For meaning of all the *"values / keywords"*, please consult the user manual of GA.

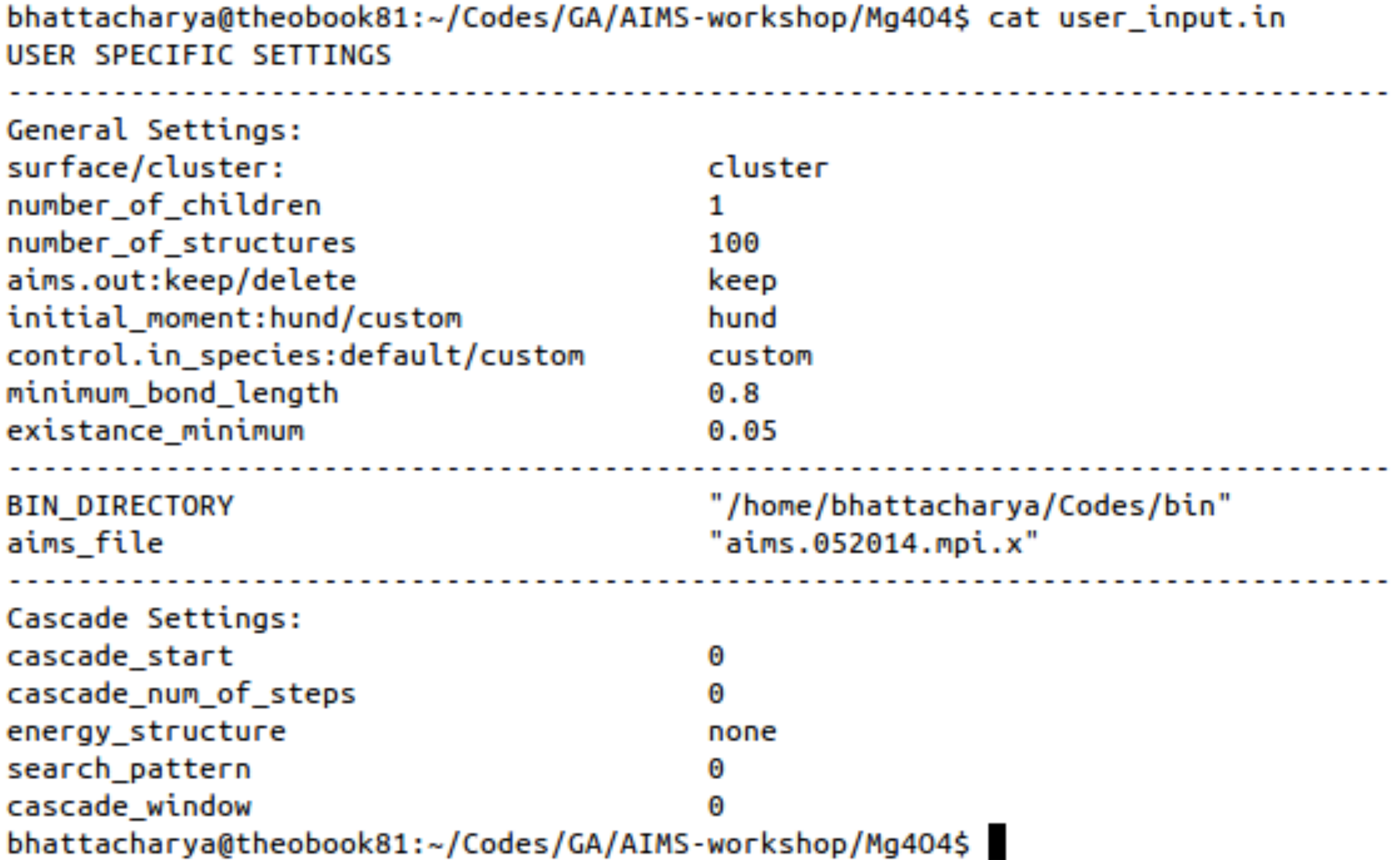

- Apart from "USER SPECIFIC SETTINGS" in user\_input.in, there are some technical *"keywords"* that are also essential to be inside user\_input.in.
- A file named as "input\_settings.dat" is provided with all such technical "*keywords"*. Paste it after "USER SPECIFIC SETTINGS" in user input.in.

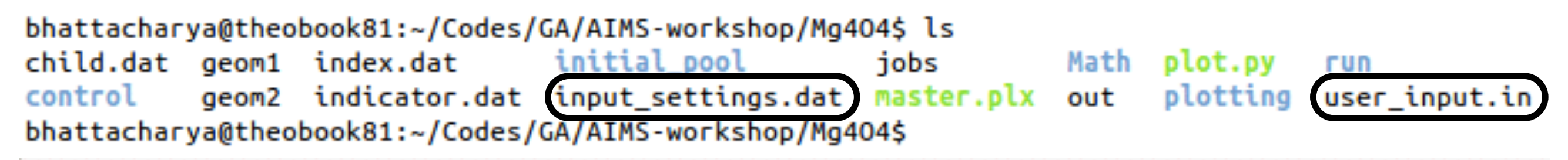

bhattacharya@theobook81:~/Codes/GA/AIMS-workshop/Mg404\$ cat input\_settings.dat >> user\_input.in

**NOTE**: Those "*keywords"* as in "input\_settings.dat" are optimised after several testing & benchmarking results. Thus it's highly recommended to keep them unchanged, unless the user is really confident enough about such changes.

 $*$  user\_input.in  $\rightarrow$  control file of GA

- initial\_pool  $\rightarrow$  directory where to keep random initial structures to start GA
- $*$  control → directory where to keep settings and basis sets to prepare control.in to run fhi-aims

- **\*\*** initial\_pool is the directory where the user needs to keep random structures in geometry.in format. We have already provided two random structures here named as geom I and geom2.
- **\*\*** For bigger systems, the higher is the number of distinct random structures provided in this directory, the faster will be the GA-convergence.

```
bhattacharya@theobook81:~/Codes/GA/AIMS-workshop/Mg404$ ls initial_pool/
geom1 geom2
bhattacharya@theobook81:~/Codes/GA/AIMS-workshop/Mg404$
```
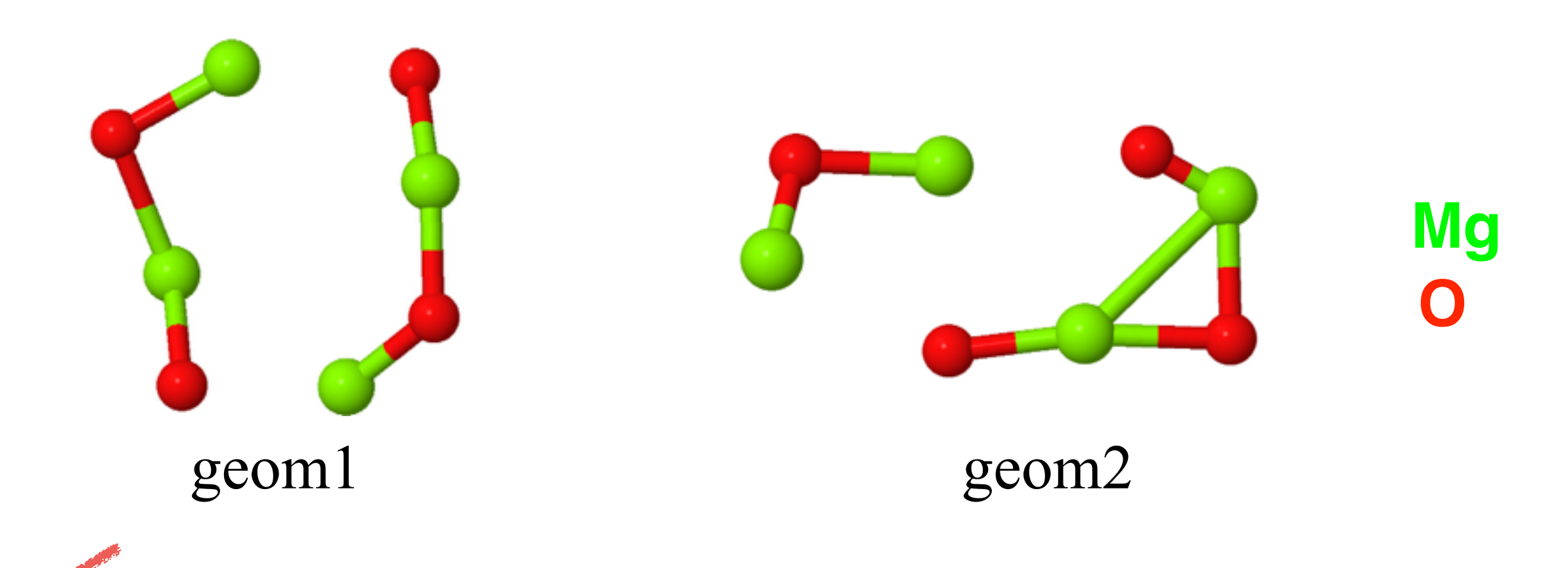

 $u$ ser\_input.in  $\rightarrow$  control file of GA initial\_pool  $\rightarrow$  directory where to keep random initial structures to start GA  $control \rightarrow directory$  where to keep settings and basis sets to prepare control.in to run fhi-aims

- **\*\*** control is the directory where settings and basis sets are provided for generating a control.in to perform local optimisation using fhi-aims.
- **\*\*** settings\_main.dat is the settings for control.in and Mg\_main and O\_main are the basis sets (light settings) of Mg and O atoms respectively.

```
bhattacharya@theobook81:~/Codes/GA/AIMS-workshop/Mg404$ ls control/
Mg_main 0_main settings_main.dat
bhattacharya@theobook81:~/Codes/GA/AIMS-workshop/Mg404$ cat control/settings_main.dat
                  pbe
 ХC
 spin
                  none
 relativistic
                  atomic zora scalar 1e-9
 occupation_type gaussian 0.03
 vdw_correction_hirshfeld
                  scalapack_fast
 KS_method
 mixer
                  pulay
 ini_linear_mixing 0
 charge_mix_param 0.4
 spin_mix_param 0.6
 sc_accuracy_rho 1E-2
 sc_accuracy_eev 1E-2
 sc accuracy etot 1E-1
  sc_iter_limit
                  100
 empty states
                  5
  relax_geometry trm 5E-2
  sc_accuracy forces 1e-2
bhattacharya@theobook81:~/Codes/GA/AIMS-workshop/Mg404$
```
 $*$  user\_input.in  $\rightarrow$  control file of GA  $*$  initial\_pool  $\rightarrow$  directory where to keep random initial structures to start GA  $\bullet$  control  $\rightarrow$  directory where to keep settings and basis sets to prepare control.in to run fhi-aims

**We are all set to run GA. We will submit a job in the local machine as follows: \** ./run/start\_GA.plx > out & (Ignore the warnings that are coming from perl).

**Wait for at most two hours to get the global minimum structure of this system.** 

#### Analysis of Data:

- Once the start\_GA.plx starts running a few important directories viz. "progress", "structures", "structure\_temp", etc. will be formed.
- **\* In** "progress" directory, there will be a file named as getot.datxxxxxx [xxxxxx is some six digit random number] will give us all the details of hierarchy of different isomers.
- \* "structures" will store all the new generated structures in "structures/structures\_i" directories. This will contain the final geometry.in, aims.out (fhi-aims output file), energy.dat (total energy), etc.
- $*$  "structure\_temp" will be used for performing temporary local fhi-aims optimisation.

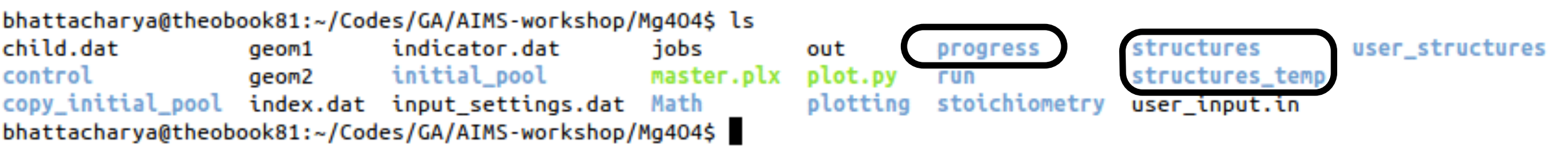

#### Analysis of Data:

bhattacharya@theobook81:~/Codes/GA/AIMS-workshop/pre-run-results/Mg404\$ cat progress/getot.dat189947 #STRUCTURE NAME **ENERGY STOICHIOMETRY** GM structure structure 5 -30020.4779808388  $0_4:$  Mg $_4$ structure 2 -30019.6765551307  $04:$ Mg 4 structure 1 -30019.1803159682  $Mg_4:0.4$ structure 7 -30019.1189970758  $0, 4:Mg, 4$ structure 6 -30016.4166684199 Mg 4:0 4 structure 8 -30016.3118193129  $0.4:$ Mg 4 structure 3 -30016.2831888422  $0_4:$  Mg 4  $0_4:$  Mg $_4$ structure<sub>4</sub>  $-30016.0981433278$  $Max_{exp} = -30016.0981433278$ Min Energy =  $-30020.4779808388$ Avg Energy = -30017.9454586145 bhattacharya@theobook81:~/Codes/GA/AIMS-workshop/pre-run-results/Mg404\$ ls structures structure\_1 structure\_2 structure\_3 structure\_4 structure\_5 structure\_6 structure\_7 structure\_8 bhattacharya@theobook81:~/Codes/GA/AIMS-workshop/pre-run-results/Mg404\$ Hierarchy of isomers from cascade-GA run 4.0  $*$  **To plot the hierarchy of isomers keeping GM**  $3.5$ as 0 run the script ploy.py  $\sum_{1.5}^{3.0}$ <br>Energy (eV) **\*\*** ./plot.py progress/getot.datxxxxxx  $1.0$  $0.5$  $0.0$ 

Different isomers

- **\*\*** It's well known the limitation of local/semi-local functional of DFT. There are many systems (e.g. highly oxidised clusters of MgO), where PBE energetics are wrong w. r. t more advanced functionals (e.g. PBE0). Therefore, calculating fitness function using PBE energetics (that we do in conventional GA), becomes very wrong as this gives selection priority to those isomers that are favoured by PBE but totally unfavoured by more advanced functionals. This affects the PESscanning to get the correct results in determining the GM, and an accurate hierarchy of different isomers.
- **If In this tutorial, we show one such example and how to circumvent such issues by introducing** "cascade" feature of the code. With switching on the "cascade" feature, a local optimisation is done still at the PBE-light level, but that energy is never used to calculate the fitness function. A further step is performed (as requested in the "cascade" keyword as in user\_input.in) that takes care of the accurate energetics to be given to calculate the fitness function. For more details we refer to see the manual and our recent publications. [1,2]
- **\*\*** Note: These calculations are expensive and can not be done in the local machines. Thus we recommend to analyse only the pre-run-results using the experience from previous tutorial.

```
Directory ➞ AIMS-workshop/pre-run-results/Mg2O8
```
We have three directories to compare:

```
* GA → performed normal GA but no cascade
```

```
* cascade1 → performed cascade GA with PBE-tight
```
 $*$  cascade2 → performed cascade GA with PBE0-tight

[1] "Efficient and accurate *ab initio* schemes for finding thermodynamically stable and metastable atomic structures: Benchmark of cascade genetic algorithms": S. Bhattacharya *et. al.* [to be published 2014] [2] "Stability and Metastability of Clusters in a Reactive Atmosphere: Theoretical Evidence for Unexpected Stoichiometries of Mg*M*O*x*": S. Bhattacharya *et. al.* PRL **111**, 135501 (2013)

#### Directory ➞ AIMS-workshop/pre-run-results/Mg2O8/GA

bhattacharya@theobook81:~/Codes/GA/AIMS-workshop/pre-run-results/Mg208/GA\$ cat progress/getot.dat864378 | more #STRUCTURE NAME **ENERGY** STOICHIOMETRY

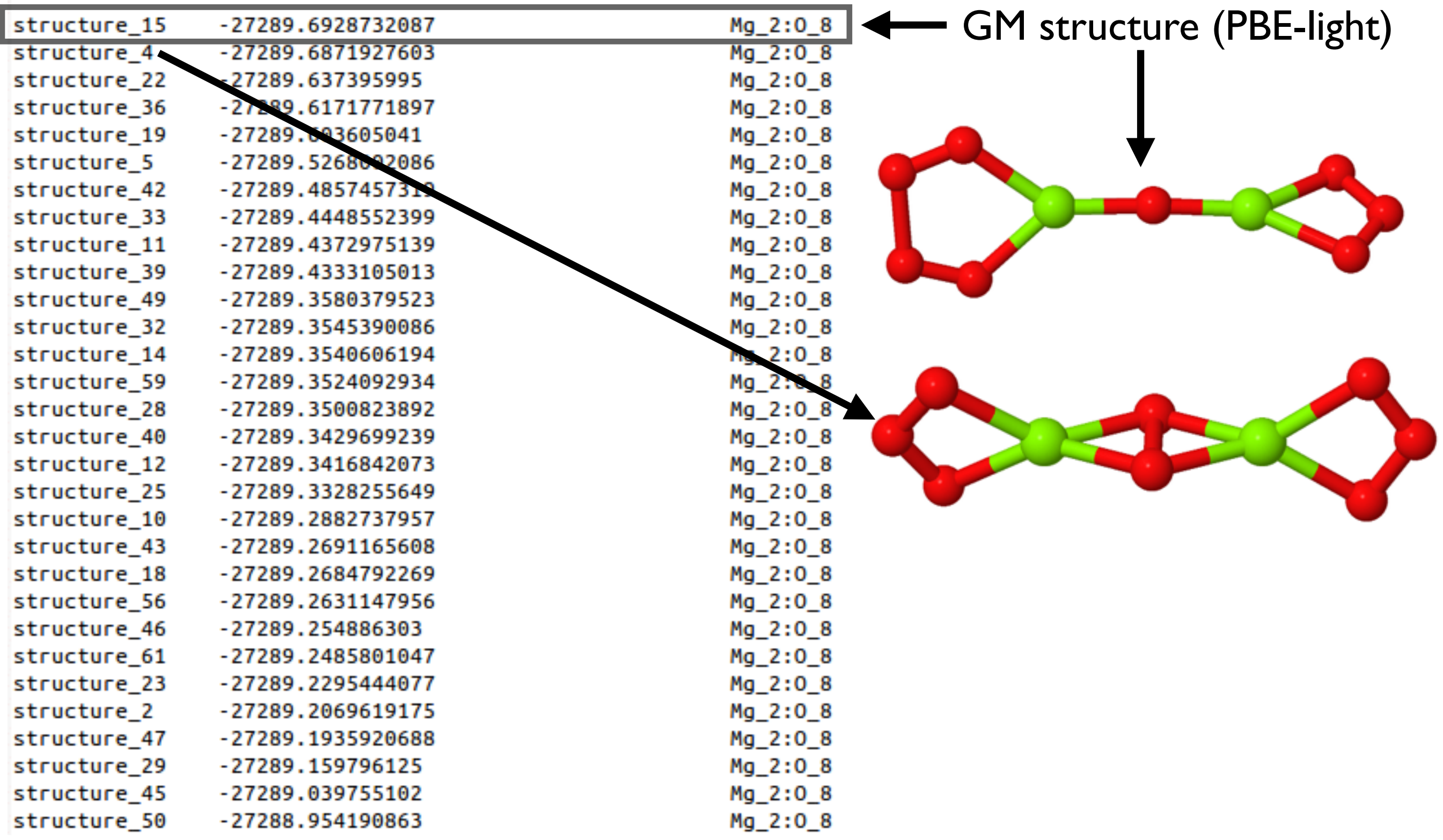

Directory ➞ AIMS-workshop/pre-run-results/Mg2O8/cascade1

 $*$  Here we dont use the PBE-light energetics to calculate fitness function and we ask the code to perform one additional single point energy calculation at PBE-tight settings (after finishing the local optimisation at the PBE-light level). And the later energy (i.e., PBE-tight) is used to calculate the fitness function.

bhattacharya@theobook81:~/Codes/GA/AIMS-workshop/pre-run-results/Mg208/cascade1\$ ls -t progress/getot.dat\* progress/getot.dat189964 progress/getot.dat825111 bhattacharya@theobook81:~/Codes/GA/AIMS-workshop/pre-run-results/Mg208/cascade1\$ more user input.in USER SPECIFIC SETTINGS

"/u/saswata/fhi-aims/bin"

"aims.020714.scalapack.mpi.x"

cluster

2

100

keep

hund

 $0.8$ 

 $0.05$ 

custom

General Settings: surface/cluster: number of children number of structures aims.out:keep/delete initial moment:hund/custom control.in\_species:default/custom minimum bond length existance minimum

**BIN DIRECTORY** aims file

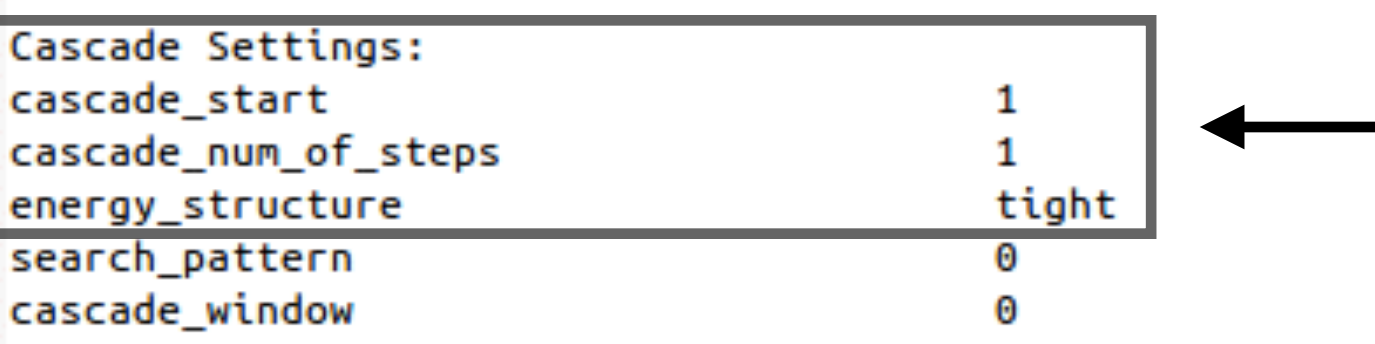

This calculation is more expensive than the previous example without cascade. Thus we have employed parallel run by introducing one more replica.

Cascade settings are switched on. Note: Some extra files for settings & basis sets named as "settings\_tight.dat", "Mg\_tight", "O\_tight" are also provided in the "control" directory.

#### Directory ➞ AIMS-workshop/pre-run-results/Mg2O8/cascade1

bhattacharya@theobook81:~/Codes/GA/AIMS-workshop/pre-run-results/Mg208/cascade1\$ cat progress/getot.dat189964 | more #STRUCTURE NAME **ENERGY** STOICHIOMETRY

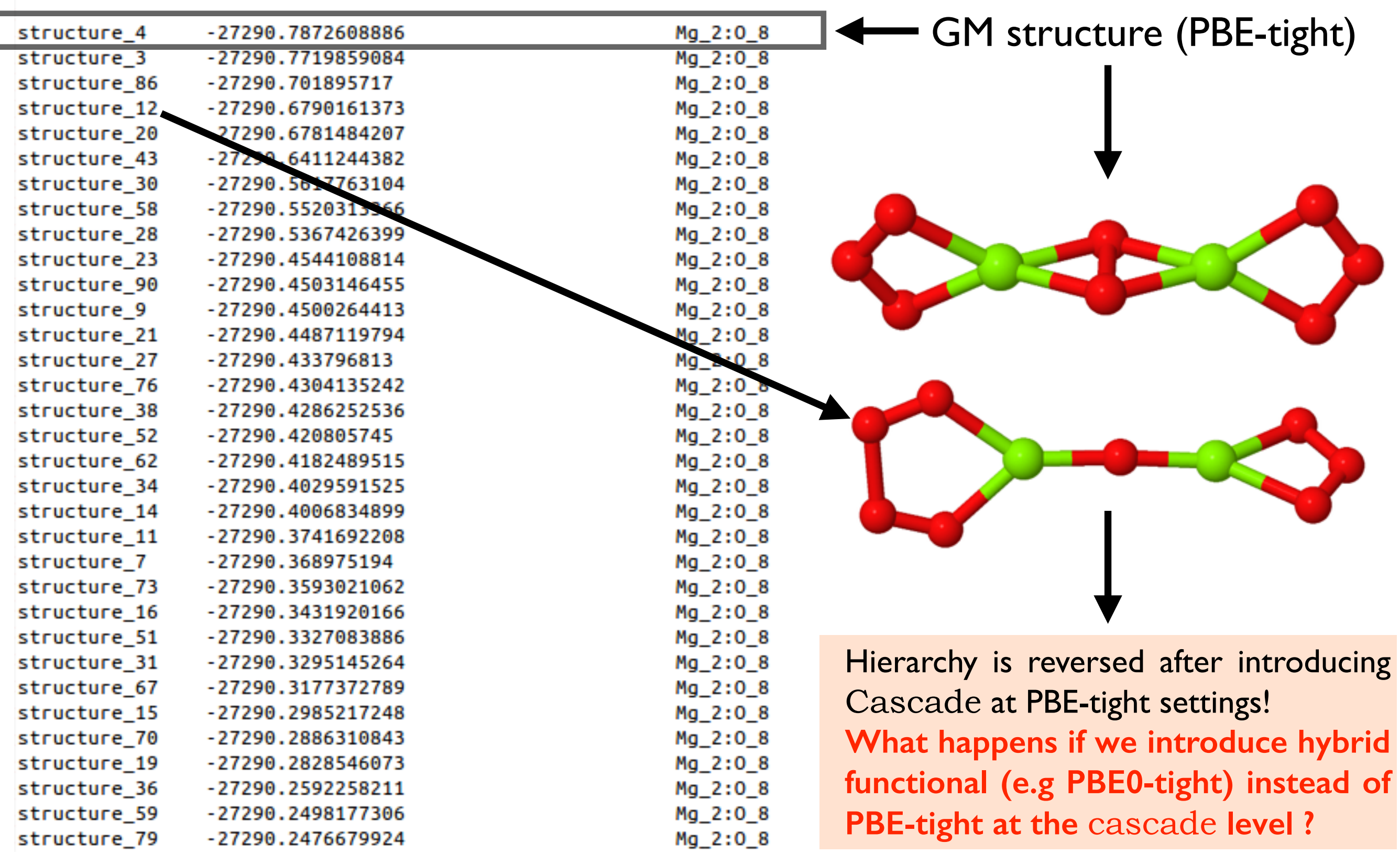

Directory ➞ AIMS-workshop/pre-run-results/Mg2O8/cascade2

**\*\* Here we will introduce hybrid functional's energetics (e.g PBE0-tight) to calculate the fitness** function. Therefore, in the cascade level, we have to ask single point total energy calculations using PBE0-tight settings. This is the most expensive run out of these three examples. But since we know PBE0-tight energetics are in very good agreement with higher level DFT beyond methods (e.g. rPT2@PBE), this is expected to be the most accurate scanning of this PES.

bhattacharya@theobook81:~/Codes/GA/AIMS-workshop/pre-run-results/Mg2O8/cascade2\$ ls -t progress/getot.dat\* progress/getot.dat445698 progress/getot.dat919573 progress/getot.dat556122 progress/getot.dat203307 bhattacharya@theobook81:~/Codes/GA/AIMS-workshop/pre-run-results/Mg2O8/cascade2\$ more user\_input.in USER SPECIFIC SETTINGS

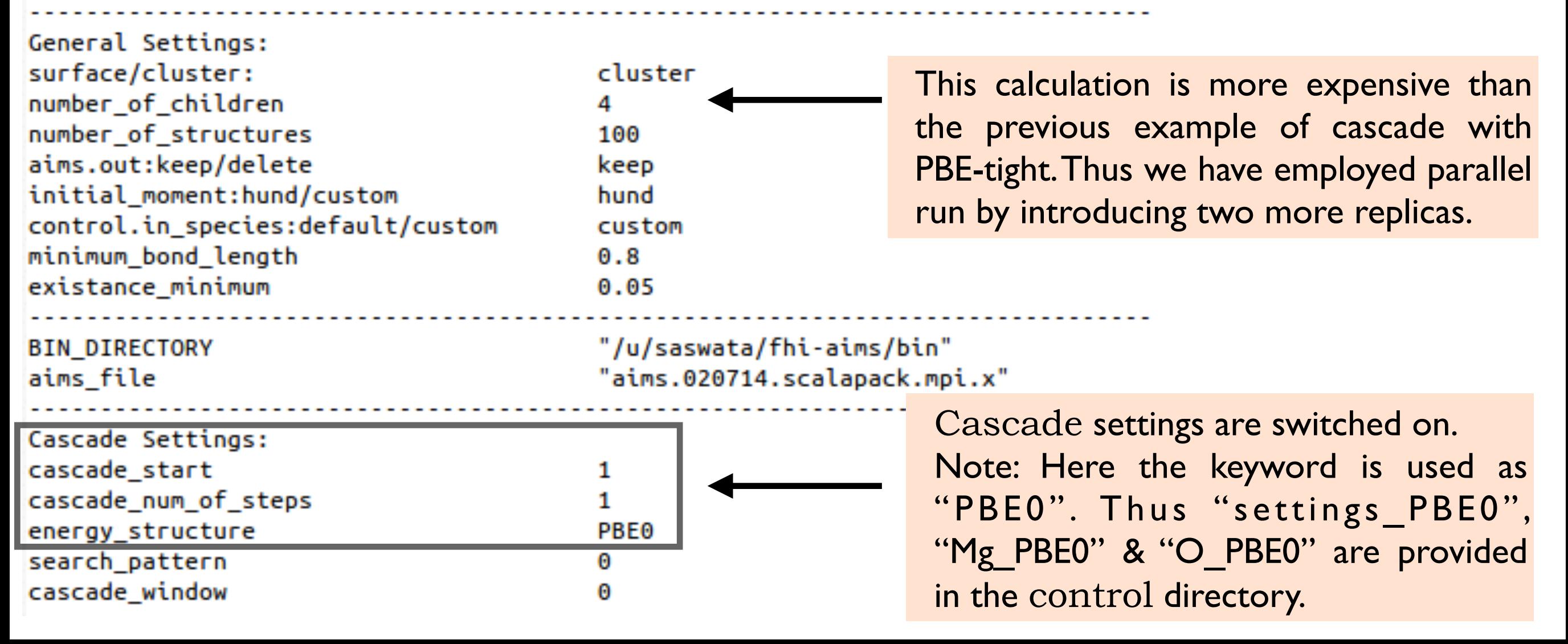

#### Directory ➞ AIMS-workshop/pre-run-results/Mg2O8/cascade2

bhattacharya@theobook81:~/Codes/GA/AIMS-workshop/pre-run-results/Mg208/cascade2\$ cat progress/getot.dat445698 | more #STRUCTURE NAME **ENERGY** STOICHIOMETRY

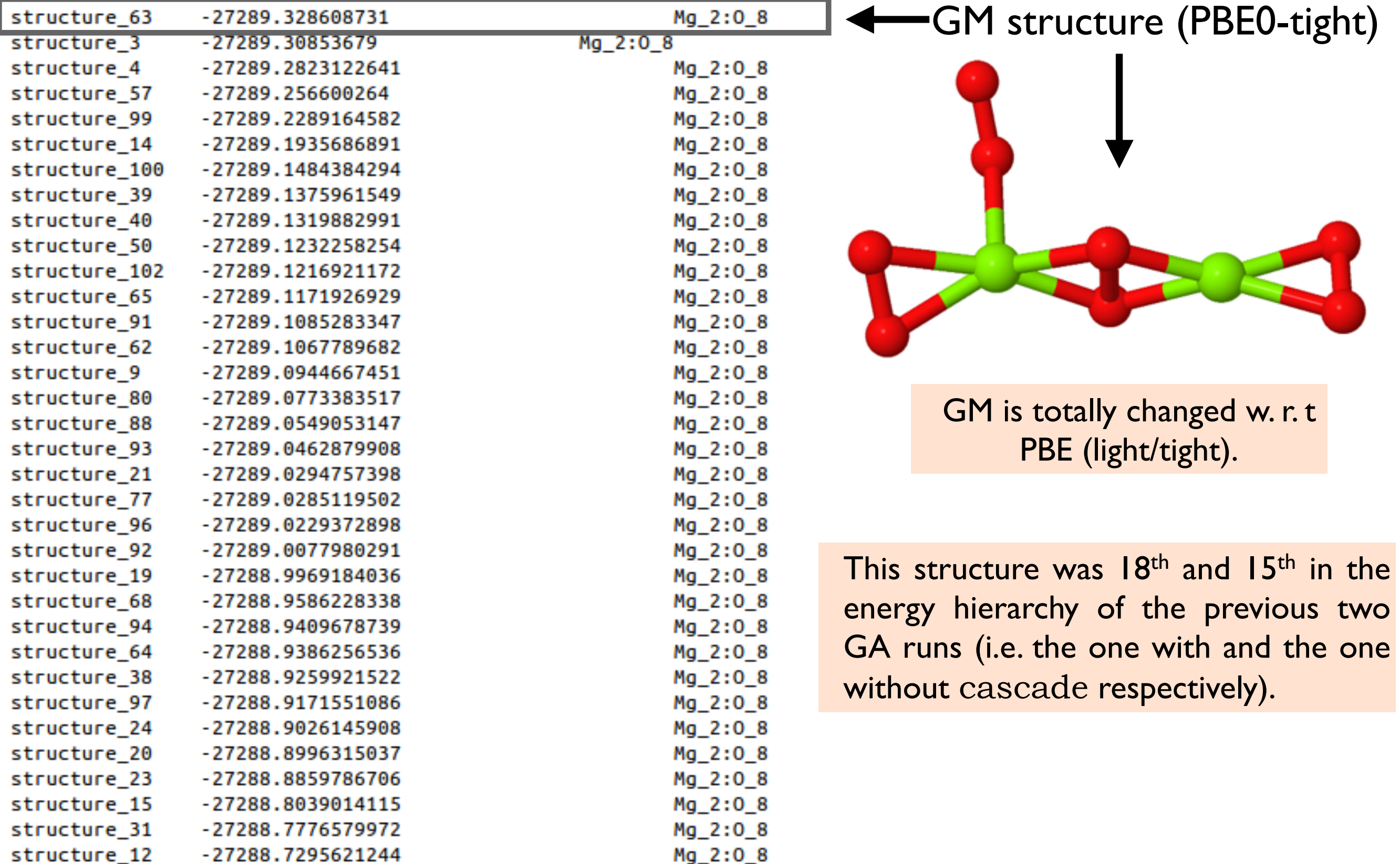

Task-2: Why to switch on cascade?

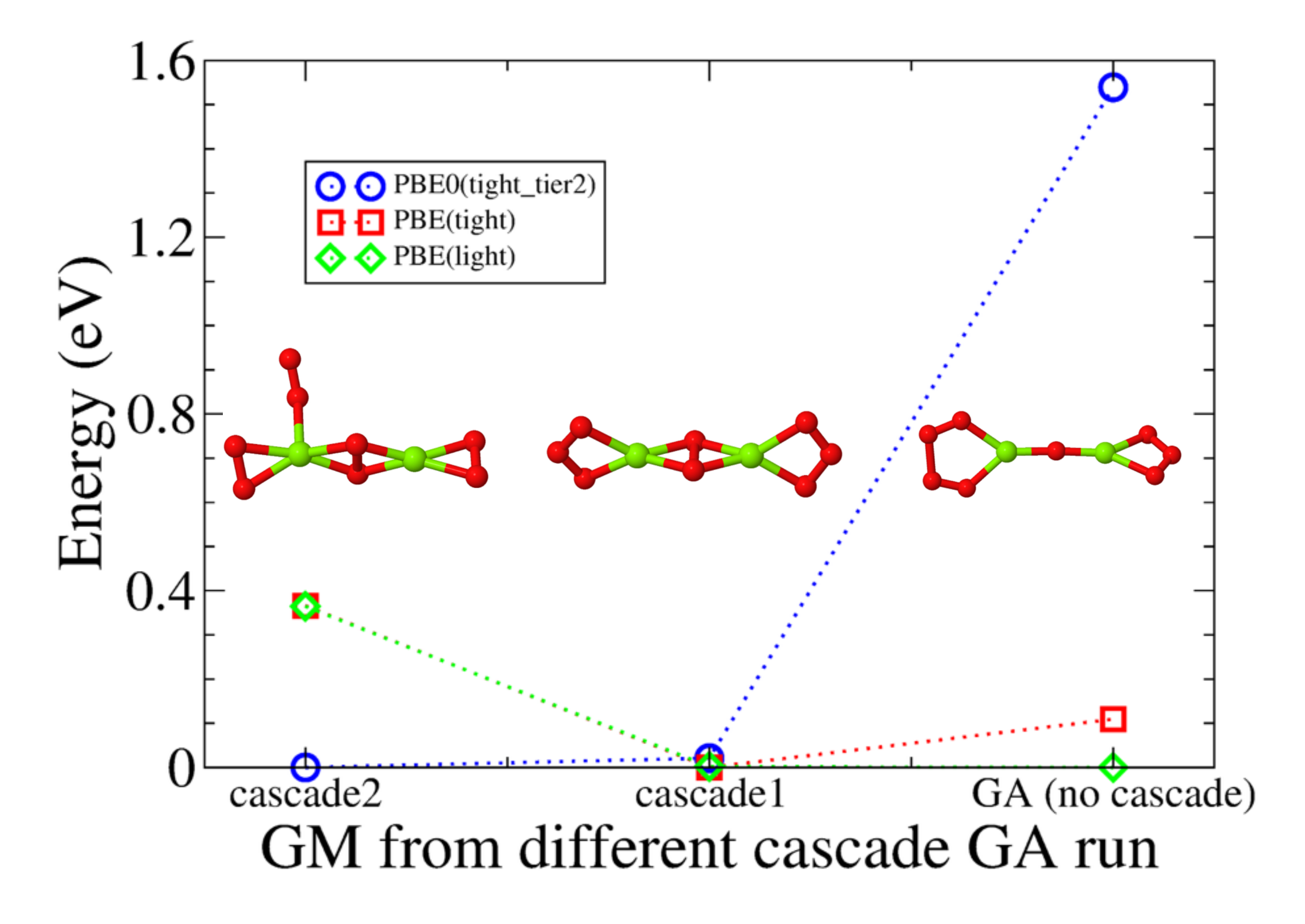